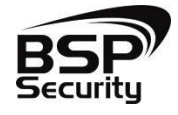

# **Руководство по подключению BSP-NVR по P2P для IOS и Android**

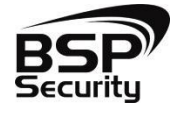

Для использования технологии P2P с NVR торговой марки BSPSECURITY необходимо выполнить несколько простых действий.

Скачайте приложение AEeye на свое устройство, с Play Market если у Вас Android или с AppStore если у Вас IOS.

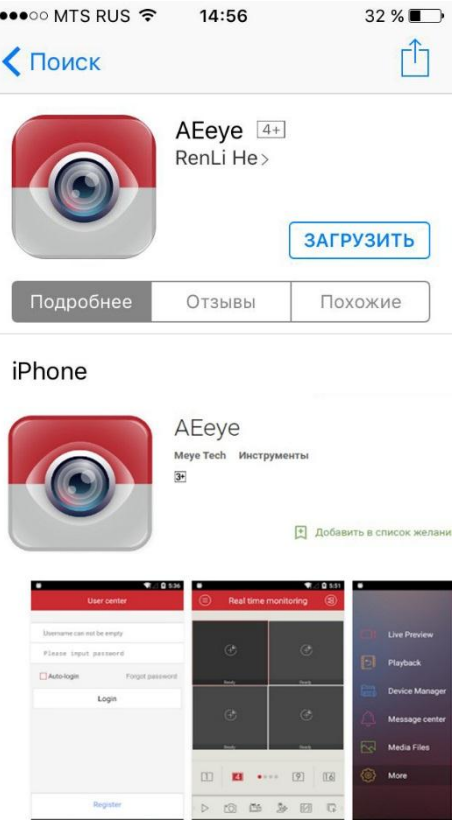

Далее выбираем Device Manager.

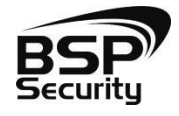

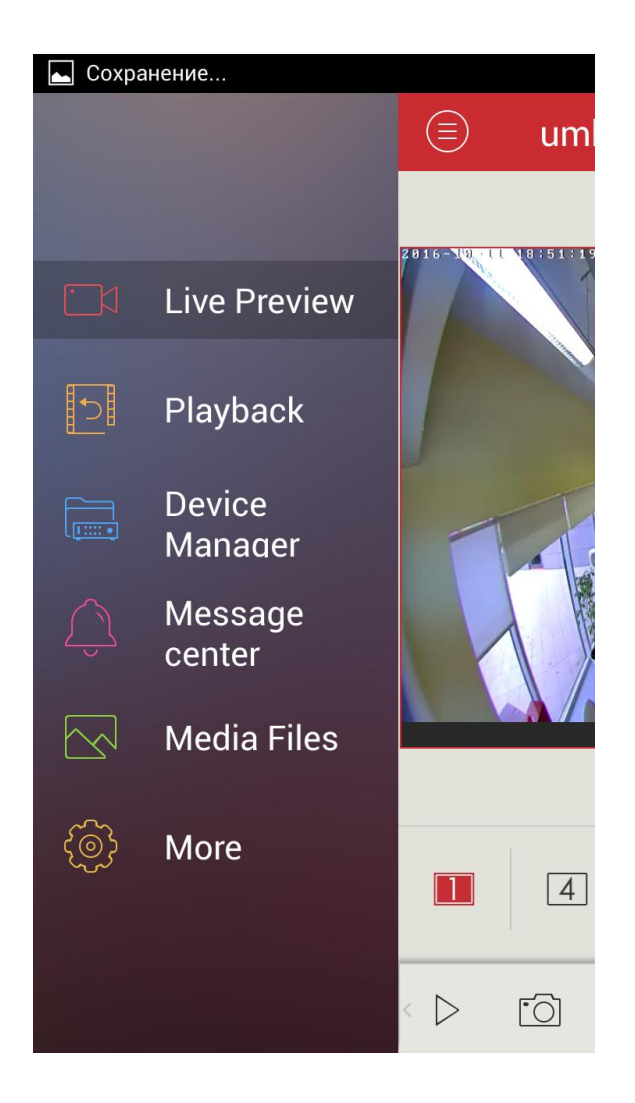

После чего необходимо в приложении просканировать QR код с видеорегистратора. Он находиться на задней части устройства.

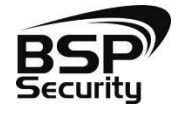

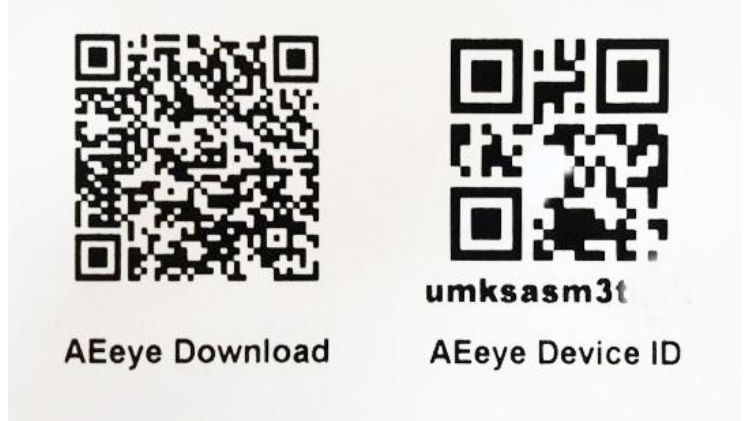

Указываем Имя (Alias), umid (Device ID, его можно просканировать через QR сканер или переписать вручную со стикера устройства), Password (пароль заданный устройству, по умолчанию без пароля). Так же необходимо выбрать канальность устройства. Нажимаем сохранить.

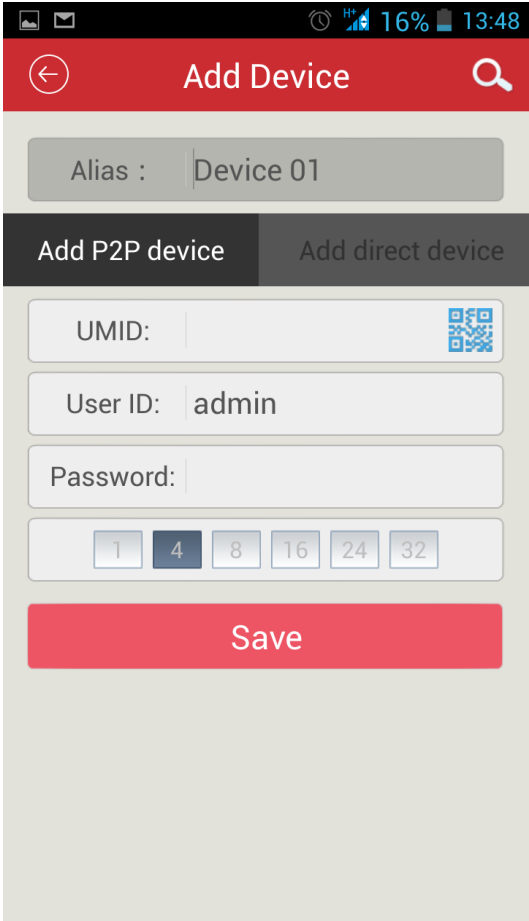

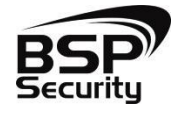

Выбираем нужный канал, для отображения онлайн видео потока.

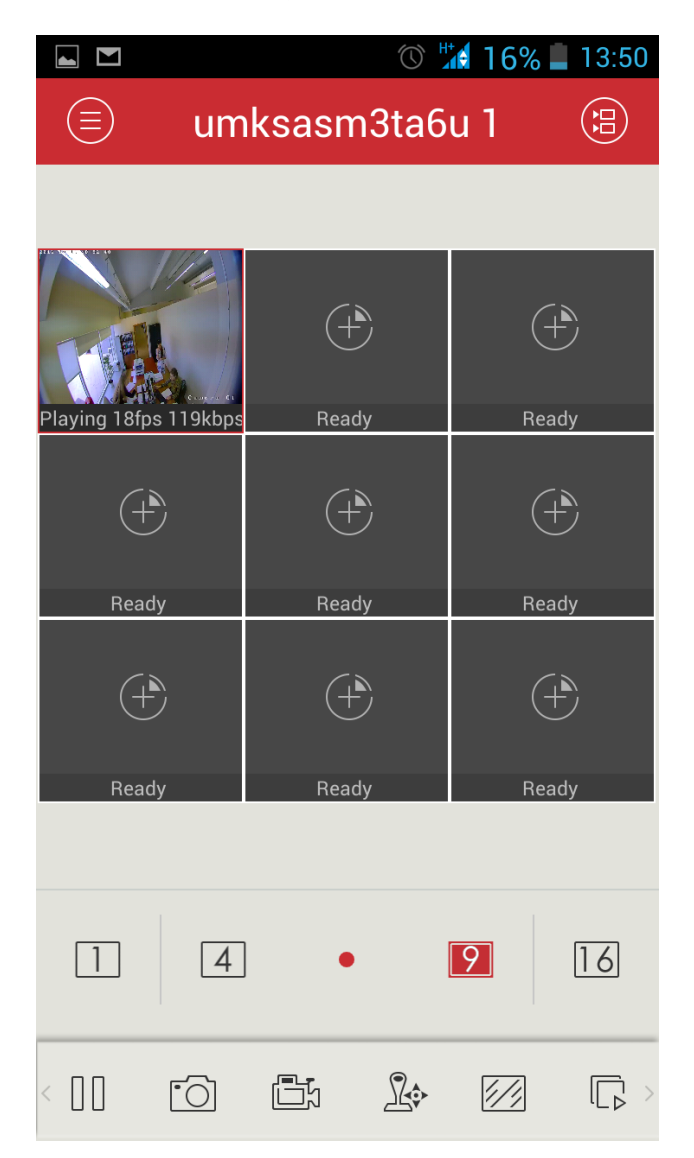

В нижней части экрана можно кнопками можно выбрать использования: сделать снепшот с выбранного канала, записать видео, открыть интерфейс управления поворотной камерой, развернуть камеру во весь экран.

Если в регистратор установлен HDD то во вкладке Playback можно посмотреть архив записи с выбранного канала.

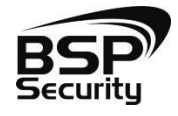

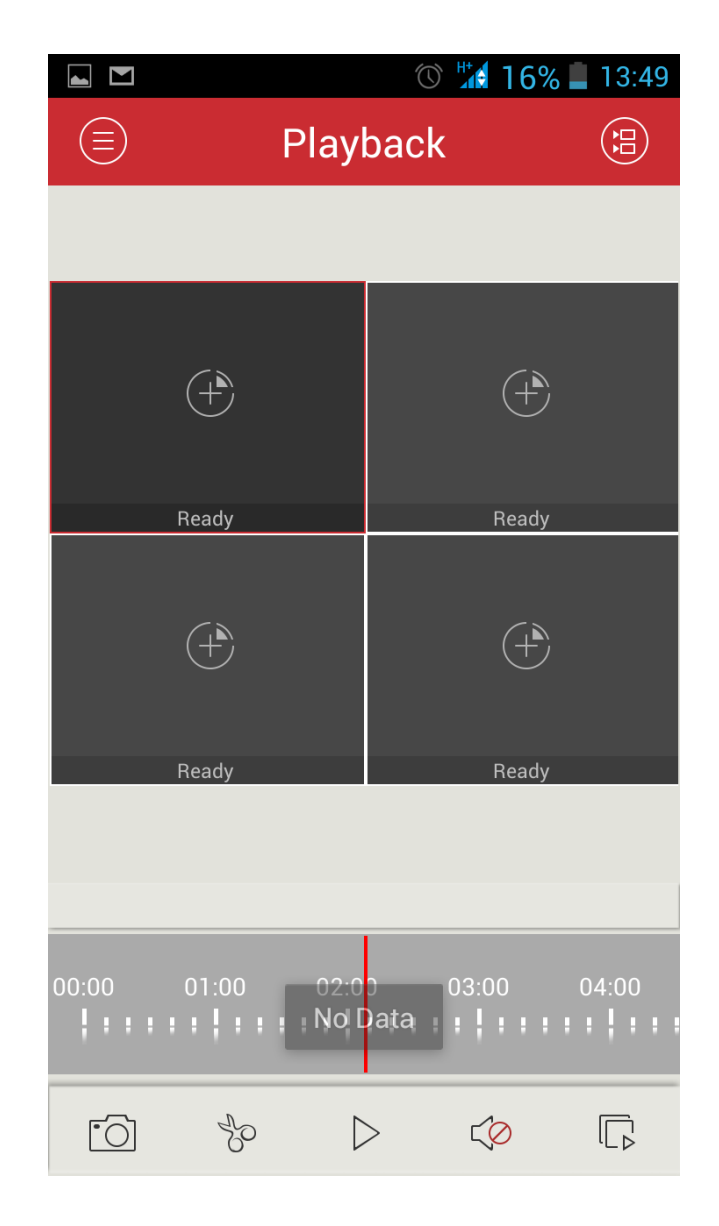

P.S.: Для использования P2P необходимо, чтобы видеорегистратор находился в локальной сети, где есть интернет.